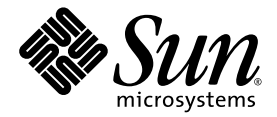

# Sun™ XVR-100 그래픽 가속기 설치 설명서

Sun Microsystems, Inc. www.sun.com

부품 번호: 817-1750-11 2004년 2월, 개정판 A

본 설명서에 대한 의견은 http://www.sun.com/hwdocs/feedback으로 보내주십시오.

Copyright 2004 Sun Microsystems, Inc., 4150 Network Circle, Santa Clara, California 95054, U.S.A. 모든 권리는 저작권자의 소유입니다.

Sun Microsystems, Inc.는 이 설명서에서 설명하는 제품에 구현된 기술과 관련한 지적 재산권을 보유합니다. 특히, 이러한 지적 재산권에는 http://www.sun.com/patents에 나열된 하나 이상의 미국 특허와 미국 및 기타 국가에서 하나 이상의 추가 특허 또는 특허 출원 중인 제품이 포함될 수 있습니다.

본 설명서 및 관련 제품은 사용, 복사, 배포 및 역컴파일을 제한하는 라이센스 하에서 배포됩니다. 본 제품 또는 설명서의 어떠한 부분도 Sun 및 Sun 소속 라이센스 부여자(있는 경우)의 사전 서면 승인 없이는 어떠한 형태나 수단으로도 재생산할 수 없습니다.

글꼴 기술을 포함한 타사 소프트웨어는 저작권이 등록되었으며 Sun 공급업체로부터 라이센스를 취득한 것입니다.

본 제품의 일부는 University of California로부터 라이센스를 취득한 Berkeley BSD 시스템을 도입한 것일 수 있습니다. UNIX는X/Open Company, Ltd.를 통해 독점적 라이센스를 취득한 미국 및 기타 국가의 등록 상표입니다.

Sun, Sun Microsystems, Sun 로고, AnswerBook2, docs.sun.com, Sun Fire, Sun Blade 및 Solaris는 미국 및 기타 국가에서 Sun Microsystems, Inc. 의 상표 또는 등록 상표입니다.

모든 SPARC 상표는 라이센스 하에서 사용되며 미국 및 기타 국가에서 SPARC International, Inc.의상표 또는 등록 상표입니다. SPARC 상표가 부착된 제품은 Sun Microsystems, Inc.가 개발한 아키텍처를 기반으로 합니다.

OPEN LOOK 및 Sun™ Graphical User Interface는 Sun Microsystems, Inc.가 해당 사용자 및 라이센스 피부여자를 위해 개발했습니다. Sun은 컴퓨터 업계에서 시각적 또는 그래픽 사용자 인터페이스 개념을 연구하고 개발하는 데 있어 Xerox의 선구자적 업적을 인정합니다. Sun은 Xerox Graphical User Interface에 대한 Xerox의 비독점적 라이센스를 보유하고 있으며 이 라이센스는 OPEN LOOK GUI를 구현하거나 그 외의 경우 Sun의 서면 라이센스 계약을 준수하는 Sun의 라이센스 피부여자를 포괄합니다. OpenGL은 Silicon Graphics, Inc.의 등록 상표입니다.

본 설명서는 "있는 그대로" 제공되며 상업성, 특정 목적에 대한 적합성, 비침해성에 대한 모든 암시적 보증을 포함하여 모든 명시적 또는 묵시적 조건과 표현 및 보증에 대해 책임을 지지 않습니다. 이러한 보증 부인은 법적으로 허용된 범위 내에서만 적용됩니다.

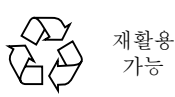

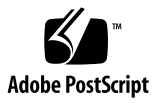

목차

[머리말](#page-8-0) **ix**

### **1. [Sun XVR-100](#page-12-0)** 그래픽 가속기 개요 **1**

설치 [키트](#page-12-1) 1 [기능](#page-13-0) 2 [비디오](#page-14-0) 형식 3 기술 [지원](#page-15-0) 4

#### **2. [Sun XVR-100](#page-16-0)** 그래픽 가속기 하드웨어 및 소프트웨어 설치 **5**

[설치하기](#page-16-1) 전에 5 [하드웨어](#page-16-2) 설치 5 지원된 [시스템](#page-17-0) 및 PCI 슬롯 6 [Sun XVR-100](#page-17-1) 그래픽 가속기 소프트웨어 설치 6 [Sun XVR-100](#page-18-0) 그래픽 가속기 소프트웨어 패키지 7 [Solaris](#page-19-0) 운영 시스템 패치 8 Solaris용 [Sun OpenGL](#page-19-1) 소프트웨어 8 [소프트웨어](#page-20-0) 설치 9 [Sun XVR-100](#page-22-0) 그래픽 가속기 소프트웨어 제거 11 색상 맵 [플래시](#page-23-0) 방지 12 [-depth](#page-23-1) 24 옵션 사용 12 [-fake8](#page-24-0) 옵션 사용 13

[Sun XVR-100](#page-24-1) 그래픽 가속기 기본 콘솔 디스플레이 13 매뉴얼 [페이지](#page-26-0) 15

#### **3.** 다중 [프레임](#page-28-0) 버퍼 구성 **17**

[Xservers](#page-28-1) 파일을 통한 다중 프레임 버퍼 구성 17 [Xinerama 1](#page-29-0)8 [Xinerama](#page-30-0) 사용 19 [Xinerama](#page-30-1) 사용시 제한 사항 19

#### **4. [Sun XVR-100](#page-32-0)** 그래픽 가속기 기능 사용 **21**

[비디오](#page-32-1) 출력 방식 21 [비디오](#page-33-0) 출력 방식 설정 22 단일 비디오 출력([기본값](#page-33-1)) 설정 22 대형 프레임 버퍼 한 개를 [공유하는](#page-34-0) 두 개의 비디오 출력 설정 23 두 개의 독립 [비디오](#page-35-0) 출력 설정 24 기본 색 [깊이](#page-36-0) 25 장치 [구성](#page-36-1) 확인 25

#### **A. [Sun XVR-100](#page-38-0)** 그래픽 가속기 **I/O** 포트 사양 **27**

I/O 포트 [사양](#page-38-1) 27 HD15 [비디오](#page-39-0) 출력 포트 28 DVI [비디오](#page-40-0) 출력 포트 29

[색인](#page-42-0) **31**

그림

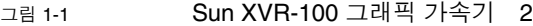

- [그림](#page-13-2) 1-2 Sun XVR-100 그래픽 가속기 후면 패널 I/O 포트 2
- [그림](#page-38-2) A-1 Sun XVR-100 그래픽 가속기 후면 패널 I/O 포트 27
- [그림](#page-39-1) A-2 Sun XVR-100 그래픽 가속기 HD15 커넥터 28
- [그림](#page-40-1) A-3 Sun XVR-100 그래픽 가속기 DVI 커넥터 29

# 표

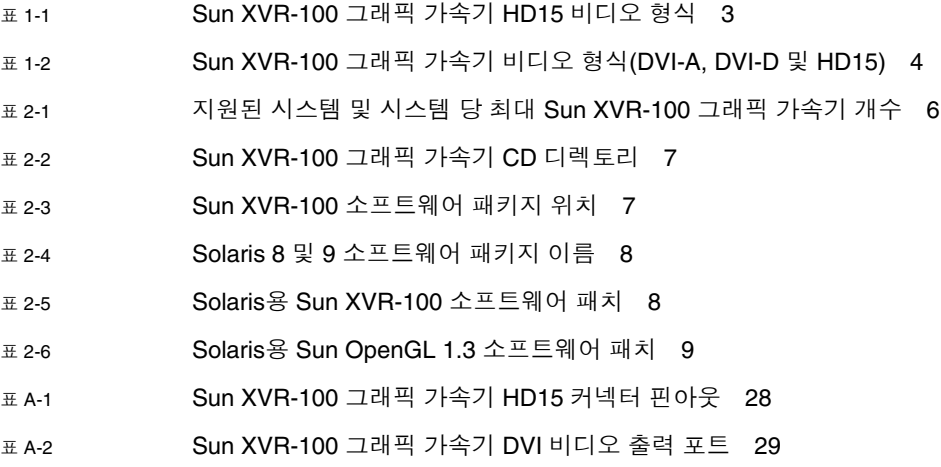

# <span id="page-8-0"></span>머리말

본 설명서에는 Sun 시스템에 Sun™ XVR-100 그래픽 가속기 하드웨어 및 소프트웨어를 설치하는 방법이 들어 있습니다.

## 본 설명서의 구성

1[장](#page-12-2)은 Sun XVR-100 그래픽 가속기를 개략적으로 설명합니다.

2[장](#page-16-3)은 하드웨어 및 소프트웨어 설치 지침을 설명합니다.

3[장](#page-28-2)은 다중 프레임 버퍼를 구성하는 절차를 설명합니다.

4[장](#page-32-2)은 비디오 출력 방식을 포함하여 Sun XVR-100 그래픽 가속기의 기능에 대해 소개합니다.

[부록](#page-38-3) A에는 Sun XVR-100 그래픽 가속기의 I/O 포트 사양이 나와 있습니다.

# UNIX 명령 사용

이 설명서에는 시스템 종료, 시스템 부팅 및 장치 구성과 같은 기본 UNIX® 명령 및 절차에 대한 정보는 나와 있지 않습니다. 이러한 정보는 다음을 참조하십시오.

- 시스템과 함께 제공된 기타 소프트웨어 설명서
- 다음 사이트의 Solaris™ 운영 시스템 설명서 http://docs.sun.com

활자체 규약

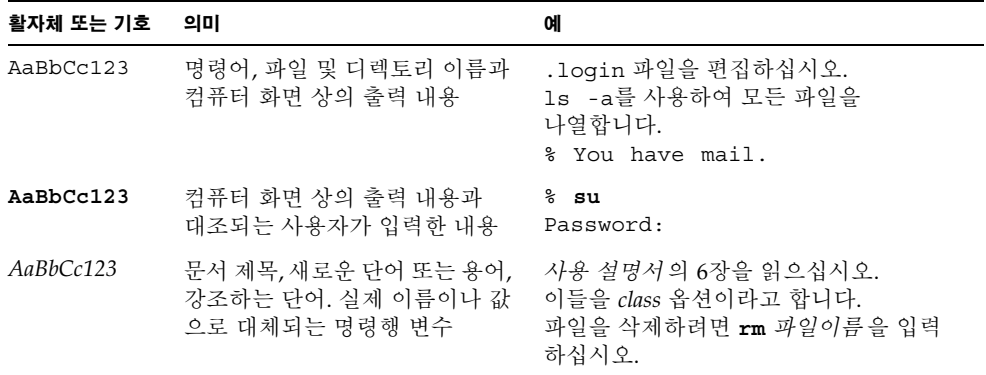

# 쉘 프롬프트

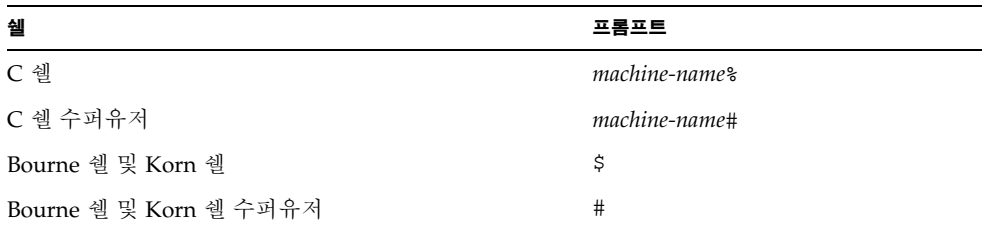

# Sun 설명서 액세스

다음을 통해서 Sun에서 제공하는 다양한 설명서를 보거나 인쇄 또는 구입할 수 있습니다. http://www.sun.com/documentation

# Sun 기술 지원 문의

본 제품과 관련하여 설명서에 나와 있지 않은 기술적 의문 사항은 다음을 참조하십시오. http://www.sun.com/service/contacting

# 고객 의견

Sun은 설명서의 개선을 위해 항상 노력하고 있으며, 고객의 의견 및 제안을 언제나 환영 합니다. 의견이 있으시면 다음 링크를 참조하십시오.

http://www.sun.com/hwdocs/feedback

보내실 때는 다음과 같이 해당 설명서의 제목과 부품 번호를 표기해 주십시오.

*Sun XVR-100* 그래픽 가속기 설치 설명서, 부품 번호: 817-1750-11

<span id="page-12-1"></span>

# <span id="page-12-2"></span><span id="page-12-0"></span>Sun XVR-100 그래픽 가속기 개요

<span id="page-12-3"></span>SunTM XVR-100 그래픽 가속기([그림](#page-13-1) 1-1)는 24비트 고해상도 PCI 기반의 그래픽 프레임 버퍼입니다. Sun XVR-100 그래픽 가속기는 모든 Sun PCI 기반의 시스템 플랫폼에서 실행됩니다.

- 1[페이지의](#page-12-1) "설치 키트"
- 2[페이지의](#page-13-0) "기능"
- 3[페이지의](#page-14-0) "비디오 형식"
- 4[페이지의](#page-15-0) "기술 지원"

설치 키트

<span id="page-12-4"></span>Sun XVR-100 그래픽 가속기 설치 키트에는 다음이 포함되어 있습니다.

- Sun XVR-100 그래픽 가속기
- Sun XVR-100 소프트웨어 CD-ROM
- 정전기 방지 손목 띠
- Sun XVR-100 그래픽 가속기 설치 설명서(본 문서)

# <span id="page-13-0"></span>기능

Sun XVR-100 그래픽 가속기([그림](#page-13-1) 1-1)는 다음 기능을 제공합니다.

- 2D 24비트 그래픽
- 8비트 및 24비트 색상 응용 프로그램 지원
- 지원되는 시스템에서 멀티헤드 디스플레이를 사용할 수 있는 24비트 색상의 고해상도 지원
- Sun 및 타사의 다양한 모니터를 연결할 수 있는 HD15 및 DVI 모니터 커넥터
- 소프트웨어를 통한 3D 지원

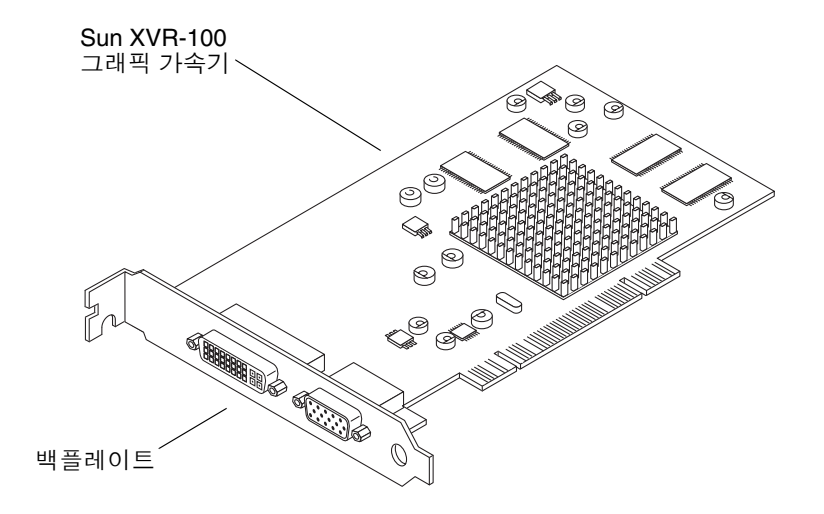

<span id="page-13-6"></span><span id="page-13-1"></span>그림 **1-1** Sun XVR-100 그래픽 가속기

<span id="page-13-7"></span>[그림](#page-13-2) 1-2는 Sun XVR-100 그래픽 가속기 후면 패널 I/O 포트(HD15 및 DVI 모니터 커넥터)를 나타냅니다.

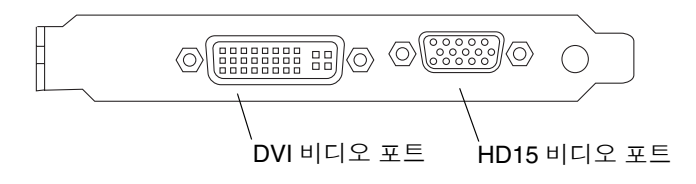

<span id="page-13-5"></span><span id="page-13-4"></span><span id="page-13-3"></span><span id="page-13-2"></span>그림 **1-2** Sun XVR-100 그래픽 가속기 후면 패널 I/O 포트

# <span id="page-14-0"></span>비디오 형식

<span id="page-14-4"></span>표 [1-1](#page-14-1) 및 표 [1-2](#page-15-1)는 Sun XVR-100 그래픽 가속기에서 지원되는 비디오 형식 목록입니다.

#### ● 디스플레이 장치에서 사용 가능한 해상도 목록을 보려면 다음 명령을 입력하십시오.

<span id="page-14-2"></span>host% **fbconfig -res \?**

선택한 해상도의 지원 여부를 확인할 수 없는 경우는 fbconfig에서 다음 메시지를 표시합니다.

SUNWpfb\_config: Cannot verify that *selected resolution* is a supported video resolution for this monitor

참고 **–** DVI 포트에서 지원되는 최대 화면 해상도는 1280 × 1024입니다.

<span id="page-14-5"></span><span id="page-14-3"></span>표 [1-1](#page-14-1)은 HD15 포트에서만 지원되는 비디오 형식 목록입니다.

<span id="page-14-1"></span>

|                    |                  |             | 가로 세로 |         |
|--------------------|------------------|-------------|-------|---------|
| 디스플레이<br>해상도       | 수직 재생률           | 동기화 표준      | 비율 형식 | 최대 색 깊이 |
| $1920 \times 1200$ | 60, 70, 75Hz     | Sun         | 16:10 | 24비트    |
| $1920 \times 1080$ | 60, 72Hz         | Sun         | 16:9  | 24비트    |
| $1600 \times 1280$ | 76Hz             | Sun         | 5:4   | 24비트    |
| $1600 \times 1200$ | 65, 70, 75, 85Hz | <b>VESA</b> | 4:3   | 24비트    |
| $1600 \times 1000$ | 66, 76Hz         | Sun         | 16:10 | 24비트    |
| $1440 \times 900$  | 76Hz             | Sun         | 16:10 | 24비트    |

<sup>표</sup> **1-1** Sun XVR-100 그래픽 가속기 HD15 비디오 형식

<span id="page-15-6"></span>표 [1-2](#page-15-1)는 DVI-A, DVI-D 및 HD15 포트가 지원하는 비디오 형식 목록입니다.

<span id="page-15-1"></span>

| 디스플레이<br>해상도       | 수직 재생률           | 동기화 표준      | 가로 세로<br>비율 형식 | 최대<br>색 깊이 |
|--------------------|------------------|-------------|----------------|------------|
| $1280 \times 1024$ | 60, 75, 85Hz     | <b>VESA</b> | 5:4            | 24비트       |
| $1280 \times 1024$ | 67, 76Hz         | Sun         | 5:4            | 24비트       |
| $1280 \times 800$  | 76Hz             | Sun         | 16:10          | 24비트       |
| $1152 \times 900$  | 66, 76Hz         | Sun         | 5:4            | 24비트       |
| $1152 \times 864$  | 75Hz             | <b>VESA</b> | 4:3            | 24비트       |
| $1024 \times 768$  | 60, 70, 75, 85Hz | <b>VESA</b> | 4:3            | 24비트       |
| $800 \times 600$   | 56, 60, 72, 75Hz | <b>VESA</b> | 4:3            | 24비트       |
| $720 \times 400$   | 85Hz             | <b>VESA</b> | 9:5            | 24비트       |
| $640 \times 480$   | 60, 72, 75Hz     | <b>VESA</b> | 4:3            | 24비트       |

<span id="page-15-7"></span><span id="page-15-4"></span><span id="page-15-2"></span><sup>표</sup> **1-2** Sun XVR-100 그래픽 가속기 비디오 형식(DVI-A, DVI-D 및 HD15)

참고 **–** 모든 모니터가 모든 해상도를 지원하지 않습니다. 모니터가 지원하지 않는 해상 도를 사용할 경우 모니터가 손상될 수 있습니다. 지원되는 해상도를 확인하려면 해당 모니터의 사용 설명서를 참조하십시오.

### 비디오 디스플레이 포트

<span id="page-15-5"></span>Sun XVR-100 그래픽 가속기 HD15 비디오 포트는 아날로그 비디오 형식만 지원합니다. DVI 비디오 포트는 아날로그(DVI-A) 및 디지털(DVI-D) 비디오 형식을 모두 지원합니다. DVI 포트가 아날로그 및 디지털 비디오 형식을 모두 지원하기는 하지만 각 DVI 포트에서 이들을 동시에 사용할 수는 없습니다.

## <span id="page-15-0"></span>기술 지원

<span id="page-15-3"></span>본 설명서에 나와 있지 않은 Sun XVR-100 그래픽 가속기와 관련된 지원 및 기타 정보는 http://www.sun.com/service/online/에서 지원 서비스를 참조하십시오.

최신 버전의 설치 설명서를 보려면 http://www.sun.com/documentation을 참조 하십시오.

# <span id="page-16-3"></span><span id="page-16-0"></span>Sun XVR-100 그래픽 가속기 하드웨어 및 소프트웨어 설치

<span id="page-16-4"></span>이 장에서는 Sun XVR-100 그래픽 가속기 하드웨어 및 소프트웨어 설치에 대해 설명합니다.

- 5[페이지의](#page-16-1) "설치하기 전에"
- 5[페이지의](#page-16-2) "하드웨어 설치"
- 6페이지의 ["Sun XVR-100](#page-17-1) 그래픽 가속기 소프트웨어 설치"
- 11페이지의 ["Sun XVR-100](#page-22-0) 그래픽 가속기 소프트웨어 제거"
- 12[페이지의](#page-23-0) "색상 맵 플래시 방지"
- 13페이지의 ["Sun XVR-100](#page-24-1) 그래픽 가속기 기본 콘솔 디스플레이"
- 15[페이지의](#page-26-0) "매뉴얼 페이지"

## <span id="page-16-1"></span>설치하기 전에

사용자의 Solaris 운영 시스템에 해당하는 *Solaris Handbook for Sun Peripherals*를 참조하 십시오. 이 안내서에는 내부 카드를 설치하기 전에 시스템을 안전하게 종료하는 방법 및 카드 설치 후 시스템을 재부팅하는 방법이 설명되어 있습니다.

## <span id="page-16-2"></span>하드웨어 설치

<span id="page-16-5"></span>Sun 시스템과 함께 제공된 하드웨어 설치 설명서에서 시스템 접근 및 Sun PCI 그래픽 카드 설치에 대한 지침을 참조하십시오. 시스템 플랫폼 설명서에는 제거 절차도 수록되어 있습니다.

Sun XVR-100 그래픽 가속기가 지원하는 시스템의 최신 정보 및 추가 사양을 보려면 아래 링크를 참조하십시오.

http://www.sun.com/desktop/products/graphics/xvr100/

## <span id="page-17-3"></span><span id="page-17-0"></span>지원된 시스템 및 PCI 슬롯

<span id="page-17-5"></span>4개 이상의 PCI 슬롯을 지원하는 Sun 시스템에 최대 4개의 Sun XVR-100 그래픽 가속기 를 설치할 수 있습니다. 표 [2-1](#page-17-2)은 지원되는 각 Sun 시스템에서 사용 가능한 최대 Sun XVR-100 그래픽 가속기 개수를 나타냅니다.

참고 **–** Sun XVR-100 그래픽 가속기는 시스템 66 MHz PCI 버스 커넥터 슬롯에 설치되었을 때 가장 원활하게 작동합니다(사용 가능한 66 MHz PCI 버스 슬롯이 장착된 시스템에 적용됨).

| 시스템                | 보드의 최대 개수      |  |
|--------------------|----------------|--|
| Sun Blade 150 시스템  | 3              |  |
| Sun Blade 1500 시스템 | 3              |  |
| Sun Blade 2000 시스템 | $\overline{4}$ |  |
| Sun Blade 2500 시스템 | 3              |  |
| Sun Fire V120 시스템  | 1              |  |
| Sun Fire V210 시스템  | 1              |  |
| Sun Fire V240 시스템  | 1              |  |
| Sun Fire V250 시스템  | 1              |  |
| Sun Fire 280R 시스템  | 4              |  |
| Sun Fire V440 시스템  | 4              |  |
| Sun Fire V480 시스템  | 4              |  |
| Sun Fire V880 시스템  | 4              |  |

<span id="page-17-2"></span><sup>표</sup> **2-1** 지원된 시스템 및 시스템 당 최대 Sun XVR-100 그래픽 가속기 개수

## <span id="page-17-1"></span>Sun XVR-100 그래픽 가속기 소프트웨어 설치

<span id="page-17-4"></span>Sun XVR-100 그래픽 가속기 소프트웨어를 지원하려면 본 시스템에 Solaris 8, Solaris 9 운영 시스템 또는 해당 운영 시스템 이후의 호환되는 버전이 필요합니다.

사용자의 Solaris 운영 시스템에 필요한 소프트웨어 패키지 또는 소프트웨어 패치를 설치해야 합니다. Sun XVR-100 그래픽 가속기 설치 키트와 함께 제공된 CD-ROM으로 Sun XVR-100 소프트웨어를 설치하십시오. 표 [2-2](#page-18-1)는 Sun XVR-100 그래픽 가속기 CD-ROM 디렉토리 목록입니다.

<span id="page-18-3"></span><sup>표</sup> **2-2** Sun XVR-100 그래픽 가속기 CD 디렉토리

<span id="page-18-1"></span>

| 디렉토리 이름            | 설명                           |
|--------------------|------------------------------|
| Copyright          | 영문 버전의 저작권                   |
| Docs               | Sun XVR-100 그래픽 가속기 설명서      |
| FR Copyright       | 프랑스어 버전의 저작권                 |
| install            | 제품 설치 스크립트                   |
| License            | 이진 코드 라이센스                   |
| README             | Sun XVR-100 그래픽 가속기 CD 내용 목록 |
| remove             | 제품 제거 스크립트                   |
| Solaris 8/Packages | Solaris 8 소프트웨어 패키지          |
| Solaris 8/Patches  | Solaris 8 소프트웨어 패치           |
| Solaris 9/Packages | Solaris 9 소프트웨어 패키지          |
| Solaris_9/Patches  | Solaris 9 소프트웨어 패치           |

## <span id="page-18-0"></span>Sun XVR-100 그래픽 가속기 소프트웨어 패키지

### 소프트웨어 패키지 위치

<span id="page-18-4"></span>Sun XVR-100 소프트웨어 패키지는 표 [2-3](#page-18-2)에 나와 있는 디렉토리에 들어 있습니다.

<span id="page-18-2"></span><sup>표</sup> **2-3** Sun XVR-100 소프트웨어 패키지 위치

| 소프트웨어 패키지       | 디렉토리 위치                          |
|-----------------|----------------------------------|
| Solaris 8 소프트웨어 | /cdrom/cdrom0/Solaris 8/Packages |
| Solaris 9 소프트웨어 | /cdrom/cdrom0/Solaris 9/Packages |

### 소프트웨어 패키지 이름

<span id="page-19-5"></span>표 [2-4](#page-19-2)는 Sun XVR-100 소프트웨어 패키지 이름과 그에 대한 설명입니다.

<span id="page-19-2"></span><sup>표</sup> **2-4** Solaris 8 및 9 소프트웨어 패키지 이름

| 패키지 이름    | 설명                                                        |
|-----------|-----------------------------------------------------------|
| SUNWpfbcf | Sun XVR-100 그래픽 구성 소프트웨어                                  |
| SUNWpfbx  | Sun XVR-100 그래픽 시스템 소프트웨어 장치 드라이버(64비트)                   |
| SUNWpfbw  | Sun XVR-100 그래픽 윈도우 시스템 지원                                |
| SUNWpfbmn | Sun XVR-100 그래픽 매뉴얼 페이지(Solaris 8 및 Solaris 9 운영 시스템만 해당) |

## <span id="page-19-0"></span>Solaris 운영 시스템 패치

<span id="page-19-4"></span>표 [2-5](#page-19-3)는 Solaris 8 및 Solaris 9 운영 시스템에 필요한 Sun XVR-100 그래픽 가속기 소프트 웨어 패치 목록입니다.

<span id="page-19-3"></span><sup>표</sup> **2-5** Solaris용 Sun XVR-100 소프트웨어 패치

| Solaris 운영 시스템 | 패치        | 디렉토리 위치                         |
|----------------|-----------|---------------------------------|
| Solaris 8      | 114537-19 | /cdrom/cdrom0/Solaris 8/Patches |
| Solaris 9      | 114538-20 | /cdrom/cdrom0/Solaris 9/Patches |

## <span id="page-19-1"></span>Solaris용 Sun OpenGL 소프트웨어

Solaris가 특정 응용 프로그램을 실행하기 위해 Sun OpenGL이 필요한 경우, 다음 사이 트에서 Solaris용 Sun OpenGL 1.3 소프트웨어를 다운로드하십시오.

http://wwws.sun.com/software/graphics/opengl/download.html

### Solaris용 Sun OpenGL 1.3 패치

<span id="page-20-2"></span>표 [2-6](#page-20-1)은 필요한 Solaris용 Sun OpenGL 1.3 소프트웨어 패치 목록입니다.

<sup>표</sup> **2-6** Solaris용 Sun OpenGL 1.3 소프트웨어 패치

<span id="page-20-1"></span>

| 패치 번호        | 설명                                |
|--------------|-----------------------------------|
| 113886-03 이상 | OpenGL 1.3 32비트 라이브러리, Solaris 전체 |
| 113887-03 이상 | OpenGL 1.3 64비트 라이브러리, Solaris 전체 |

다음 사이트에서 패치를 다운로드하십시오.

http://sunsolve.sun.com

Solaris용 Sun OpenGL의 업데이트 버전은 다음 사이트에 있습니다.

http://wwws.sun.com/software/graphics/opengl/

## 소프트웨어 설치

<span id="page-20-3"></span><span id="page-20-0"></span>**1. Sun XVR-100** 그래픽 가속기를 시스템에 설치한 후 ok 프롬프트에서 시스템을 부팅합니다**.**

ok **boot**

**2.** 수퍼유저로 로그인합니다**.**

- **3. Sun XVR-100** 그래픽 가속기 **CD-ROM**을 드라이브에 넣습니다**.**
	- 해당 드라이브가 이미 마운트되어 있는 경우 다음 명령을 입력한 후 4단계를 수행합니다.

# **cd /cdrom/cdrom0**

■ CD-ROM이 이미 마운트되어 있지 않으면 다음을 입력합니다.

```
# mount -F hsfs -O -o ro /dev/dsk/c0t6d0s0 /cdrom
# cd /cdrom
```
참고 **–** 사용자의 시스템에 따라 CD-ROM 장치가 다를 수도 있습니다. 예: /dev/dsk/c0t2d0s2

**4. Sun XVR-100** 소프트웨어를 설치합니다**.** 다음 명령을 입력합니다**.**

#### # **./install**

이 예제에서는 다음과 같은 메시지가 표시됩니다.

```
Installing SUNWpfbx.u SUNWpfbcf SUNWpfbw SUNWpfbmn for Solaris 8 ...
Installing required patch 114537-19 ...
*** Installation complete.
To remove this software, use the 'remove' script on this CDROM, or
the following script:
         /var/tmp/xvr-100.remove
A log of this installation can be found at:
         /var/tmp/xvr-100.install.2004.02.10
To configure a Sun XVR-100 graphics accelerator, use the fbconfig
utility. See the fbconfig(1m) and SUNWpfb_config(1m) manual
pages for more details.
*** IMPORTANT NOTE! ***
This system must be rebooted for the new software to take effect.
Reboot this system as soon as possible using the shutdown command and the
'boot -r' PROM command (see the shutdown(1M) and boot(1M) manual
pages for more details).
```
소프트웨어가 이미 설치되어 있는 경우 다음과 같은 메시지가 표시됩니다.

The version is the same on the system. Packages not installed. All required software is already on the system.

Sun XVR-100 그래픽 가속기가 시스템에 이미 설치되어 있는지 확인하려면 다음 명령을 사용할 수 있습니다. 다음 명령을 입력합니다.

# **/usr/bin/pkginfo | grep pfb**

이미 설치되어 있는 경우는 다음과 같은 소프트웨어 패키지 목록이 표시됩니다.

application SUNWpfbcf Sun XVR-100 Graphics Configuration Software system SUNWpfbx Sun XVR-100 Graphics System Software Device Driver (64-bit) application SUNWpfbw Sun XVR-100 Graphics Window System Support system SUNWpfbmn Sun XVR-100 Graphics Manual Pages

**5.** ok 프롬프트에서 시스템 재구성을 재부팅하여 설치를 완료합니다**.**

<span id="page-22-2"></span>ok **boot -r**

참고 **–** 기본 설치 및 시스템 구성 작업을 완료한 후에는 Sun Install Check(설치 확인) 도구를 사용하여 필요한 패치, 소프트웨어 레벨 등을 확인할 수 있습니다. 이 도구는 다음을 통해 다운로드할 수 있습니다: http://www.sun.com/software/installcheck/index.html

## <span id="page-22-0"></span>Sun XVR-100 그래픽 가속기 소프트웨어 제거

- **1.** 수퍼유저로 로그인합니다**.**
- <span id="page-22-1"></span>**2. Sun XVR-100** 그래픽 가속기 **CD-ROM**을 드라이브에 넣습니다**.**
	- 해당 드라이브가 이미 마우트되어 있는 경우 다음 명령을 입력한 후 3단계를 수행합니다.

# **cd /cdrom/cdrom0**

■ CD-ROM이 이미 마운트되어 있지 않으면 다음을 입력합니다.

```
# mount -F hsfs -O -o ro /dev/dsk/c0t6d0s0 /cdrom
# cd /cdrom
```
참고 **–** 사용자의 시스템에 따라 CD-ROM 장치가 다를 수도 있습니다. 예: /dev/dsk/c0t2d0s2

**3. Sun XVR-100** 소프트웨어를 제거하려면 다음 명령을 입력합니다**.**

```
# ./remove
```
이 예제에서는 다음과 같은 메시지가 표시됩니다.

```
Removal of Sun XVR-100 Graphics Accelerator Software is complete.
A log of this removal is at:
         /var/tmp/xvr-100.remove.2004.02.10
```
## <span id="page-23-0"></span>색상 맵 플래시 방지

8비트 윈도우 시스템에서 다중 윈도우를 사용하면 커서가 윈도우 간 이동할 때 색상이 변할 수 있습니다. 다음 2가지 방법을 사용하여 색상 맵 플래시를 방지할 수 있습니다.

- -depth 24 명령 옵션을 사용하여 윈도우 시스템을 24비트 모드로 실행합니다. 또는
- 8비트 및 24비트 비쥬얼이 모두 필요한 경우 -fake8 enable을 사용합니다.

기본값은 24비트입니다.

## -depth 24 옵션 사용

<span id="page-23-1"></span>**1.** fbconfig 명령을 사용하여 다음을 입력합니다**.**

% **fbconfig -dev pfb0 -depth 24**

**2.** 로그아웃하고 다시 로그인합니다**.**

참고 **–** 24비트 깊이 성능은 8비트 깊이 모드보다 느릴 수가 있습니다.

## -fake8 옵션 사용

<span id="page-24-0"></span>**1.** fbconfig 명령을 사용하여 다음을 입력합니다**.**

% **fbconfig -dev pfb0 -fake8 enable**

참고 **–** 8비트 깊이 성능은 8+24(-fake8) 모드에서는 더 느립니다.

**2.** 로그아웃하고 다시 로그인합니다**.**

# <span id="page-24-1"></span>Sun XVR-100 그래픽 가속기 기본 콘솔 디스플레이

참고 **–** Sun XVR-100 그래픽 가속기 HD15 비디오 출력 커넥터만 콘솔에 출력됩니다. DVI 비디오 커넥터는 콘솔로 설정할 수 없습니다

<span id="page-24-2"></span>Sun XVR-100 그래픽 가속기를 기본 모니터 콘솔 디스플레이로 설정하는 방법은 다음과 같습니다.

**1.** ok 프롬프트에서 다음 명령을 입력합니다**.**

ok **show-displays**

콘솔 장치를 설정하는 방법은 다음과 같습니다.

- a) /pci@1f,700000/SUNW,XVR-100@3
- b) /pci@1e,600000/SUNW,XVR-100@5
- q) NO SELECTION

**2.** 기본 콘솔 디스플레이로 설정할 그래픽 가속기를 선택합니다**.**

이 예제에서는 Sun XVR-100 그래픽 가속기로 b를 선택합니다.

```
Enter Selection, q to quit: b
/pci@1e,600000/SUNW,XVR-100@5 has been selected.
Type ^Y ( Control-Y ) to insert it in the command line.
e.g. ok nvalias mydev ^Y
        for creating devalias mydev for
/pci@1e,600000/SUNW,XVR-100@5
```
**3. Sun XVR-100** 그래픽 가속기 장치의 별칭을 생성합니다**.**

이 예제에서는 장치 별칭으로 mydev가 나와 있습니다.

ok **nvalias mydev**

Control-Y를 누르고, 그 다음에 Return 키를 누릅니다.

**4.** 선택한 장치를 콘솔 장치로 설정합니다**.**

ok **setenv output-device mydev**

**5.** 앞서 생성한 별칭을 저장합니다**.**

```
ok setenv use-nvramrc? true
```
**6.** 다음과 같이 출력 장치 환경을 재설정합니다**.**

ok **reset-all**

**7.** 모니터 케이블을 시스템 후면 패널에 있는 **Sun XVR-100** 그래픽 가속기에 연결합니다**.**

## <span id="page-26-0"></span>매뉴얼 페이지

<span id="page-26-4"></span><span id="page-26-3"></span>Sun XVR-100 그래픽 가속기 매뉴얼 페이지에는 질의하는 방법과 화면 해상도 및 시각적 구성 등의 프레임 버퍼 속성을 설정하는 방법이 수록되어 있습니다.

<span id="page-26-5"></span><span id="page-26-1"></span>모든 Sun 그래픽 가속기 구성 방법은 fbconfig(1M) 메뉴얼 페이지를 참조하십시오. SUNWpfb\_config(1M)에는 Sun XVR-100 장치 전용의 구성 정보가 포함되어 있습니다. 시스템에 설치되어 있는 모든 그래픽 장치 목록을 보려면 다음 명령을 입력하십시오.

```
host% fbconfig -list
```
이 예제는 그래픽 장치 목록을 표시합니다.

 --------------- ----------------------- /dev/fbs/pfb0 SUNWpfb\_config

Device-Filename Specific Config Program

메뉴얼 페이지의 속성 및 매개 변수 정보를 화면에 표시하려면 fbconfig -help 옵션을 사용하십시오.

host% **fbconfig -dev pfb0 -help**

● fbconfig 매뉴얼 페이지를 보려면 다음 명령을 입력하십시오.

host% **man fbconfig**

● **Sun XVR-100** 그래픽 가속기 매뉴얼 페이지를 보려면 다음 명령을 입력하십시오**.**

host% **man SUNWpfb\_config**

## <span id="page-28-2"></span><span id="page-28-0"></span>다중 프레임 버퍼 구성

<span id="page-28-4"></span>이 장에서는 다중 프레임 버퍼를 설정하는 절차를 설명합니다.

# <span id="page-28-1"></span>Xservers 파일을 통한 다중 프레임 버퍼 구성

<span id="page-28-5"></span><span id="page-28-3"></span>하나 이상의 프레임 버퍼를 실행하려면 Xservers 파일을 수정해야 합니다. Sun XVR-100 그래픽 가속기 장치의 이름은 pfb입니다(예를 들어, 2개의 Sun XVR-100 그래픽 가속기 장치 이름은 pfb0 및 pfb1입니다). 파일을 수정하려면 다음을 수행하십시오.

**1.** 수퍼 유저 상태에서 /etc/dt/config/Xservers 파일을 엽니다**.**

```
# cd /etc/dt/config
# vi + Xservers
```
/etc/dt/config/Xservers 파일이 없을 경우 /etc/dt/config 디렉토리를 만든 다음 Xservers 파일을 /usr/dt/config/Xservers에서 /etc/dt/config로 복사 하십시오.

```
# mkdir -p /etc/dt/config
# cp /usr/dt/config/Xservers /etc/dt/config
# cd /etc/dt/config
# vi + Xservers
```
#### **2.** 사용되는 해당 프레임 버퍼의 장치 위치를 추가하여 파일을 수정합니다**.** 다음의 예제를 참조하십시오**.**

<span id="page-29-2"></span>긴 한 줄로 다음의 Xservers 파일 내용을 입력하십시오.

<span id="page-29-3"></span>이 예제에는 Sun XVR-500 그래픽 가속기 1개(ifb0)와 Sun XVR-1200 그래픽 가속기 1개(pfb0)에 대해 Xservers 구성 파일을 수정하는 내용이 나와 있습니다.

:0 Local local\_uid@console root /usr/openwin/bin/Xsun -dev /dev/fbs/ifb0 -dev /dev/fbs/pfb0

> 이 예제에는 Xservers 구성 파일에서 Sun XVR-500 그래픽 가속기 2개를 제거하고 Sun XVR-1200 그래픽 가속기 1개를 추가하는 방법이 나와 있습니다.

■ Sun XVR-500 그래픽 가속기가 2개인 이전 Xservers 구성 파일:

:0 Local local\_uid@console root /usr/openwin/bin/Xsun -dev /dev/fbs/ifb0 defdepth 24 -dev /dev/fbs/ifb1 defdepth 24

■ Sun XVR-100 그래픽 가속기가 1개인 새로운 Xservers 구성 파일:

:0 Local local\_uid@console root /usr/openwin/bin/Xsun -dev /dev/fbs/pfb0

#### **3.** 로그아웃하고 다시 로그인합니다**.**

설치를 완료한 후 Xservers 파일을 편집하는 경우는 시스템을 재부팅합니다.

## <span id="page-29-0"></span>Xinerama

<span id="page-29-1"></span>자세한 내용은 해당 Xservers(1) 매뉴얼 페이지 및 Xservers 설명서를 참조하십시오. Xinerama는 Sun XVR-1200 그래픽 가속기를 포함하여 Sun 그래픽 보드용 Solaris 8 시스 템 소프트웨어 및 그 이상의 호환 버전에서 사용할 수 있는 X 윈도우 시스템 기능입니다.

## <span id="page-30-0"></span>Xinerama 사용

<span id="page-30-2"></span>Xinerama 모드에서 윈도우 시스템을 시작하면, 모든 윈도우가 화면의 경계로 유연하게 이동하여 하나의 대형, 고해상도의 가상 디스플레이가 만들어집니다. Solaris용 Sun OpenGL 1.3 또는 후속 호환 버전을 사용하면 이 기능이 OpenGL 응용 프로그램으로 확장됩니다. 응용 프로그램이 이전 버전의 Solaris용 Sun OpenGL로 컴파일된 경우에도 레거시 응용 프로그램을 다중 화면에서 Xinerama 모드로 작동시키기 위해 재컴파일할 필요가 없습니다.

● 다중 화면 디스플레이에서 **Xinerama** 모드**(**단일 논리 화면**)**를 실행하려면 /usr/dt/config/Xservers 파일의 Xsun 명령행에 +xinerama를 추가합니다**.** 다음 예제를 참조하십시오.

<span id="page-30-4"></span>참고 **–** 명령행에서 .../Xsun을 입력한 다음 반드시 +xinerama를 입력해야 합니다.

예를 들어, 수퍼유저인 경우 다음 명령을 입력하십시오.

```
# cd /etc/dt/config
# vi + Xservers
```
긴 한 줄로 다음의 Xservers 파일 내용을 입력하십시오.

```
:0 Local local_uid@console root /usr/openwin/bin/Xsun +xinerama 
-dev /dev/fbs/pfb0 -dev /dev/fbs/pfb1
```
4[장](#page-32-2)의 23페이지의 "대형 프레임 버퍼 한 개를 [공유하는](#page-34-1) 두 개의 비디오 출력 설정"은 경우에 따라 성능이 향상되어 유용하게 사용할 수 있는 Xinerama의 대체 방법을 설명합니다.

## <span id="page-30-1"></span>Xinerama 사용시 제한 사항

- <span id="page-30-3"></span>■ Xinerama를 사용하여 2개의 화면을 결합하려면 시각적으로 동일해야 합니다. 즉, 동일한 장치(군)여야 합니다.
- X 윈도우 시스템에서 나란히 있다고 인식하는 2개의 화면을 Xinerama로 결합하려면 높이가 동일해야 합니다.
- X 윈도우 시스템에서 위 아래로 있다고 인식하는 2개의 화면을 Xinerama로 결합하려면 너비가 동일해야 합니다.

# <span id="page-32-2"></span><span id="page-32-0"></span>Sun XVR-100 그래픽 가속기 기능 사용

- <span id="page-32-3"></span>이 장에서는 Sun XVR-100 그래픽 가속기의 기능에 대해 소개합니다.
- 21[페이지의](#page-32-1) "비디오 출력 방식"
- 22[페이지의](#page-33-0) "비디오 출력 방식 설정"
- 25[페이지의](#page-36-1) "장치 구성 확인"

## <span id="page-32-1"></span>비디오 출력 방식

<span id="page-32-4"></span>이 항목에서는 Sun XVR-100 그래픽 가속기에서 선택할 수 있는 비디오 출력에 대한 3가지 방식을 설명합니다. 다음 세 가지 옵션에 대해 설명합니다.

- 최대 성능으로 단일 화면에 단일 비디오 출력(기본)
- 대형 프레임 버퍼 한 개를 공유하는 두 개의 비디오 출력 설정
- 두 개의 독립 비디오 출력

22[페이지의](#page-33-0) "비디오 출력 방식 설정" 항목에서는 이러한 비디오 출력 방식을 설정하는 방법에 대해 설명합니다.

## <span id="page-33-0"></span>비디오 출력 방식 설정

한 시스템에 두 개의 Sun XVR-100 그래픽 가속기가 있는 경우 0부터 1씩 증분하여 번호가 매겨집니다(0, 1, 2, 3, ,...).

## <span id="page-33-1"></span>단일 비디오 출력(기본값) 설정

<span id="page-33-2"></span>이 설정은 HD15 비디오 출력만 활성화합니다. 이 설정은 fbconfig 명령어가 지정되지 않았거나 fbconfig -dev pfb0 -defaults 다음에 시스템이 사용하는 기본값입니다.

단일 비디오 출력을 설정하려면 다음을 수행하십시오.

**1.** doublewide 모드가 활성화된 경우 비활성화합니다**.**

doublewide 모드를 비활성화하려면 다음 명령을 입력하십시오.

host% **fbconfig -dev pfb0 -defaults**

**2.** 원하는 화면 해상도를 설정합니다**.** 예를 들어**,** 다음 명령을 입력하십시오**.**

host% **fbconfig -dev pfb0 -res 1280x1024x76**

사용 가능한 모든 Sun XVR-100 그래픽 가속기 해상도를 보려면 다음 명령을 입력하십시오.

host% **fbconfig -dev pfb0 -res \?**

## <span id="page-34-1"></span><span id="page-34-0"></span>대형 프레임 버퍼 한 개를 공유하는 두 개의 비디오 출력 설정

<span id="page-34-7"></span>이 설정은 Xinerama 소프트웨어를 사용하지 않고 두 개의 모니터를 지원하는 방식입니다. 즉, Sun XVR-100 그래픽 가속기가 DVI 포트를 사용하여 두 개의 화면에 표시되는 하나의 넓은(또는 긴) 프레임 버퍼를 생성하게 됩니다.

한 개의 프레임 버퍼를 공유하는 두 개의 비디오 출력을 설정하려면 다음을 수행하십시오.

#### **1.** 두 개의 비디오 출력을 활성화시켜 단일 프레임 버퍼를 공유시킵니다**.** 다음 명령을 입력합니다**.**

host% **fbconfig -dev pfb0 -doublewide enable**

- <span id="page-34-3"></span><span id="page-34-2"></span>■ 위로 겹쳐 배열된 디스플레이의 경우는 -doublehigh 옵션을 사용하고, 일렬로 배열된 디스플레이의 경우는 -doublewide 옵션을 사용하십시오. 두 모니터는 동일한 해상도이어야 합니다.
- <span id="page-34-5"></span>■ 두 개의 비디오 출력 위치를 바꾸려면 -outputs swap 옵션을 사용합니다. 기본값은 direct입니다. 두 모니터는 동일한 해상도이어야 합니다.
- 지정된 값으로 지정된 비디오 출력 위치를 조정하려면 -offset 옵션을 사용합니다. -offset xval yval

<span id="page-34-4"></span>이 옵션은 -doublewide 및 -doublehigh 모드에서만 적용됩니다. -doublewide의 경우 xval은 우측 비디오 출력 위치에 사용됩니다. 음수는 좌측 위치입니다(좌측 비디오 출력에 겹쳐짐). -doublehigh의 경우 yval은 하단 비디오 출력 위치에 사용됩니다. 음수는 상단 위치입니다(상단 비디오 출력에 겹쳐짐). 기본값은 [0, 0]입니다.

**2.** 원하는 화면 해상도를 설정합니다**.** 다음 명령을 입력합니다**.**

<span id="page-34-6"></span>host% **fbconfig -dev pfb0 - res 1280x1024x76**

참고 **–** DVI-A 비디오 포트에서는 1280 × 1024 이상의 화면 해상도를 지원되지 않습니다(DVI 포트가 지원되는 디스플레이 해상도는 표 [1-2](#page-15-2) 참조).

## <span id="page-35-0"></span>두 개의 독립 비디오 출력 설정

<span id="page-35-2"></span>이 설정은 각각의 비디오 출력에 대해 해상도를 개별적으로 활성화합니다.

참고 **–** Xinerama가 장착된 단일 보드에서는 두 개의 독립 비디오 출력 방식이 지원되지 않습니다. 이 모드에서는 X 윈도우 시스템 및 Solaris용 Sun OpenGL의 성능이 눈에 띄게 저하될 수 있습니다.

이중 비디오 출력 구성이 가능한 경우는 대형 프레임 버퍼 한 개를 공유하는 두 개의 비디오 출력을 설정하십시오. 23페이지의 "대형 프레임 버퍼 한 개를 [공유하는](#page-34-0) 두 개의 [비디오](#page-34-0) 출력 설정"을 참조하십시오.

두 개의 독립 비디오 출력을 설정하려면 다음을 수행하십시오.

**1.** 두 비디오 출력을 활성화하려면**,** 두 장치 /dev/fbs/pfb0a와 /dev/fbs/pfb0b가 /etc/dt/config/Xservers 파일에 반드시 들어 있어야 합니다**.**

수퍼유저인 경우 Xservers 파일을 수정합니다. 예를 들어, 수퍼유저인 경우 다음 명령을 입력하십시오.

# **cd /etc/dt/config** # **vi + Xservers**

긴 한 줄로 다음의 Xservers 파일 내용을 입력하십시오.

```
:0 Local local_uid@console root /usr/openwin/bin/Xsun -dev 
/dev/fbs/pfb0a -dev /dev/fbs/pfb0b
```
**2.** 프레임 버퍼 각각에 대해 화면 해상도를 선택합니다**.** 예**:**

host% **fbconfig -dev pfb0a -res 1280x1024x76** host% **fbconfig -dev pfb0b -res 1152x900x66**

## <span id="page-36-0"></span>기본 색 깊이

<span id="page-36-2"></span>장치에 기본 깊이(픽셀 당 비트)를 설정하려면 -depth 옵션을 사용합니다. 8 또는 24를 사용할 수 있습니다.

-depth 8 | 24

예:

#### host% **fbconfig -dev pfb0a -depth 24**

현재의 윈도우 시스템 세션에서 로그 아웃한 다음 다시 로그인하면 해상도가 적용됩니다. Xserver 명령행에서 설정한 깊이 설정은 fbconfig를 사용하여 설정한 값에 우선합니다. 기본값은 8입니다.

## <span id="page-36-1"></span>장치 구성 확인

<span id="page-36-3"></span>X 윈도우 시스템(-propt) 및 Sun XVR-100 그래픽 가속기(-prconf) 장치 구성 값을 확인하려면 fbconfig를 사용합니다.

fbconfig -propt 옵션은 OWconfig 파일에 저장된 모든 옵션(지정된 장치용)의 값들을 표시합니다(아래 예제 참조). 이 값들은 해당 장치에서 X 윈도우 시스템을 시작할 때 사용하게 됩니다.

## host% **fbconfig -dev pfb0 -propt** --- OpenWindows Configuration for /dev/fbs/pfb0 --- OWconfig: machine Video Mode: SUNW\_DIG\_1920x1200x60 Depth: 24 Screen Information: Doublewide: Disabled Doublehigh: Disabled Offset/Overlap: [0, 0] Output Configuration: Direct Fake8 Rendering: Disabled

<span id="page-37-0"></span>fbconfig -prconf 옵션은 현재 Sun XVR-100 그래픽 가속기 장치의 구성 정보를 표시합니다(아래 예제 참조). 특정 값이 -propt에 나타난 값과 다른 이유는 그 값이 X 윈도우 시스템을 시작한 후에 구성된 값이기 때문입니다.

### host% **fbconfig -dev pfb0 -prconf**

--- Hardware Configuration for /dev/fbs/pfb0 --- Type: XVR-100 ASIC: version 0x5159 REV: version 0x3000000 PROM: version 1.5 Monitor/Resolution Information: Monitor Manufacturer: SUN Product code: 1414 Serial #: 808464432 Manufacture date: 2002, week 32 Monitor dimensions: 51x32 cm Monitor preferred resolution: 1920x1200x60 Separate sync supported: yes Composite sync supported: yes EDID: Version 1, Revision 3 Monitor possible resolutions: 1920x1200x60, 1920x1080x60, 1280x1024x60, 1600x1200x60, SUNW\_DIG\_1920x1200x60, SUNW\_DIG\_1920x1080x60, VESA\_STD\_1280x1024x60, SUNW\_STD\_1280x1024x76, VESA\_STD\_1600x1200x60, SUNW\_STD\_1152x900x66, VESA\_STD\_720x400x70, VESA\_STD\_640x480x60, VESA\_STD\_640x480x67, VESA\_STD\_640x480x72, VESA\_STD\_640x480x75, VESA\_STD\_800x600x56, VESA\_STD\_800x600x60, VESA\_STD\_800x600x72, VESA\_STD\_800x600x75, VESA\_STD\_832x624x75, VESA\_STD\_1024x768x60, VESA\_STD\_1024x768x70, VESA\_STD\_1024x768x70, VESA\_STD\_1280x1024x75, APPLE\_1152x870x75 Current resolution setting: 1920x1200x60 Depth Information: Possible depths: 8, 24 Current depth: 24

# <span id="page-38-3"></span><span id="page-38-0"></span>Sun XVR-100 그래픽 가속기 I/O 포트 사양

이 부록에는 Sun XVR-100 그래픽 가속기의 I/O 포트 사양이 나와 있습니다.

## <span id="page-38-1"></span>I/O 포트 사양

외부 I/O 포트는 Sun XVR-100 그래픽 가속기 후면 패널에 있는 I/O 커넥터를 통해 접근할 수 있습니다(그림 [A-1](#page-38-2)).

<span id="page-38-5"></span>[그림](#page-38-2) A-1은 보드 후면 패널에 있는 커넥터 위치를 나타냅니다.

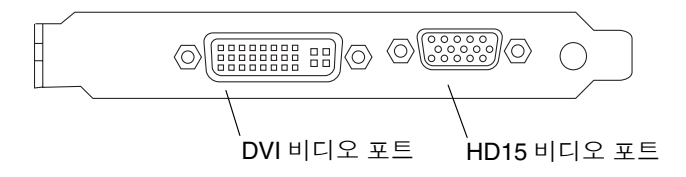

<span id="page-38-4"></span><span id="page-38-2"></span>그림 **A-1** Sun XVR-100 그래픽 가속기 후면 패널 I/O 포트

Sun XVR-100 그래픽 가속기 I/O 비디오 포트에는 HD15 및 DVI 비디오 포트가 있습니다.

# <span id="page-39-0"></span>HD15 비디오 출력 포트

<span id="page-39-3"></span>[그림](#page-39-1) A-2 및 표 [A-1](#page-39-2)은 Sun XVR-100 그래픽 가속기의 HD15 커넥터와 핀아웃 신호를 나타 냅니다.

콘솔 비디오 출력 포트는 워크스테이션 모니터에 연결되는 HD15 15핀 커넥터입니다. HD15 비디오 커넥터에서는 DDC2 모니터와 전원 관리 신호 표시(DPMS)를 지원합니다.

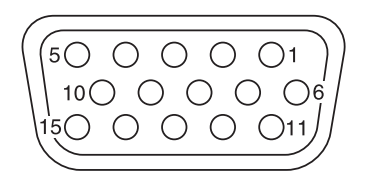

그림 **A-2** Sun XVR-100 그래픽 가속기 HD15 커넥터

<span id="page-39-2"></span><span id="page-39-1"></span>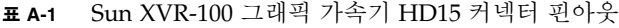

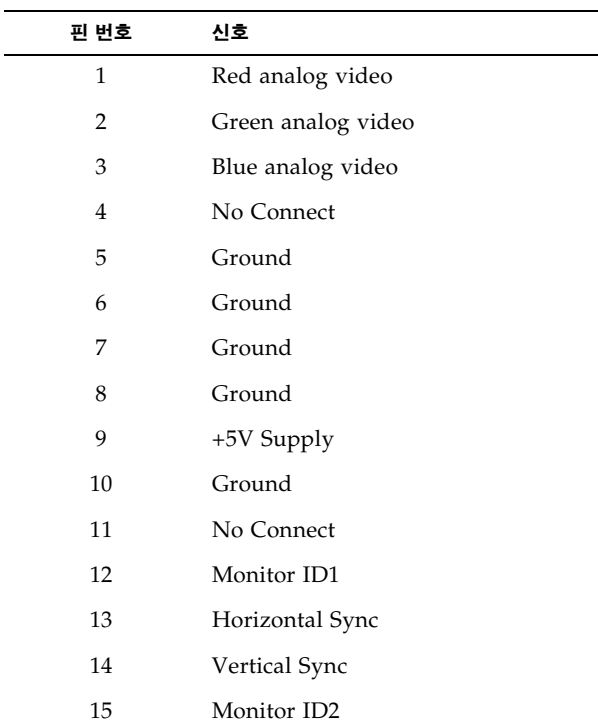

# <span id="page-40-0"></span>DVI 비디오 출력 포트

<span id="page-40-3"></span>[그림](#page-40-1) A-3 및 표 [A-2](#page-40-2)는 Sun XVR-100 그래픽 가속기의 DVI 커넥터와 핀아웃 신호를 나타냅 니다. DVI 비디오 출력 포트는 지원되는 워크스테이션 모니터를 연결할 수 있는 30핀 커넥터입니다. DVI 비디오 포트가 아날로그 및 디지털 해상도를 모두 지원하기는 하지만 각 DVI 포트에서 이들을 동시에 사용할 수는 없습니다.

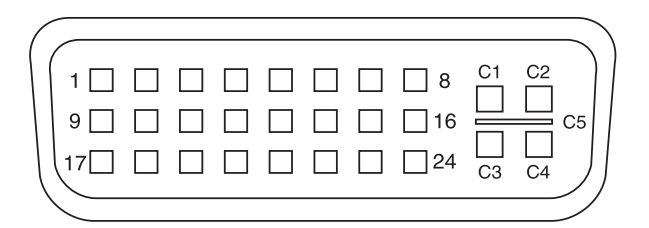

<span id="page-40-1"></span>그림 **A-3** Sun XVR-100 그래픽 가속기 DVI 커넥터

<span id="page-40-2"></span>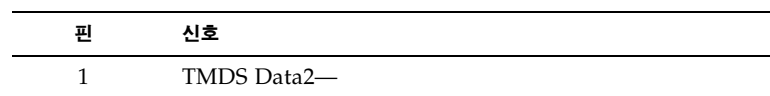

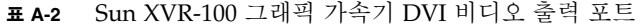

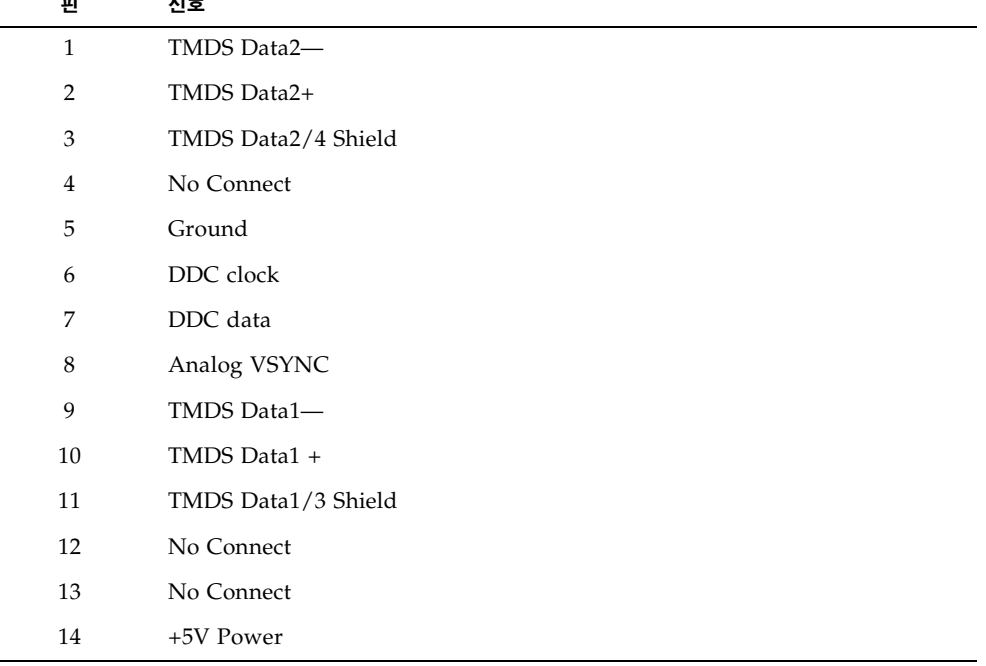

| 편              | 신호                       |
|----------------|--------------------------|
| 15             | Ground                   |
| 16             | Hot Plug Detect          |
| 17             | TMDS Data0-              |
| 18             | TMDS Data0+              |
| 19             | TMDS Data0/5 Shield      |
| 20             | No connect               |
| 21             | No connect               |
| 22             | <b>TMDS Clock Shield</b> |
| 23             | TMDS Clock+              |
| 24             | TMDS Clock-              |
| C1             | Analog R                 |
| C <sub>2</sub> | Analog G                 |
| C <sub>3</sub> | Analog B                 |
| C <sub>4</sub> | Analog HSYNC             |
| C5             | Analog GND               |

<sup>표</sup> **A-2** Sun XVR-100 그래픽 가속기 DVI 비디오 출력 포트*(*계속*)*

# <span id="page-42-0"></span>색인

## **C**

CD 디렉토리[, 7](#page-18-3)

## **D**

-doublehigh, [23](#page-34-2) -doublewide, [23](#page-34-3) DVI 비디오 포트[, 2](#page-13-3)

## **F**

fbconfig, [3](#page-14-2), [15](#page-26-1) -depth, [25](#page-36-2) -doublehigh, [23](#page-34-2) -doublewide, [23](#page-34-3) -list, [15](#page-26-2) -offset xval yval, [23](#page-34-4) -outputs, [23](#page-34-5) -prconf, [26](#page-37-0) -propt, [25](#page-36-3) -res, [23](#page-34-6) 매뉴얼 페이지[, 15](#page-26-3)

### **H**

HD15 비디오 포트[, 2](#page-13-4)

### **I**

I/O 포트[, 2](#page-13-5) DVI 비디오 포트[, 2](#page-13-3) HD15 비디오 포트[, 2](#page-13-4)

### **O**

OpenGL 패치[, 9](#page-20-2)

### **P**

PCI 슬롯, 시스템 최대[, 6](#page-17-3) -prconf, [26](#page-37-0) -propt, [25](#page-36-3)

### **S**

Solaris 소프트웨어 릴리스[, 8](#page-19-4) Solaris 패치[, 8](#page-19-4) Sun XVR-100 그래팩 가속기 비디오 형식, HD1[5, 3](#page-14-3) Sun XVR-100 그래픽 가속기 I/O 포트[, 2,](#page-13-6) [27,](#page-38-4) [28,](#page-39-3) [29](#page-40-3) OpenGL 패치[, 9](#page-20-2) Xservers 파일[, 17](#page-28-3) 개요[, 1](#page-12-3) 그림[, 2](#page-13-7) 기능[, 21](#page-32-3) 기술 지원[, 4](#page-15-3) 매뉴얼 페이지[, 15](#page-26-4) 비디오 출력 방식[, 21](#page-32-4) 비디오 형식[, 3](#page-14-4) 비디오 형식, DVI-A, DVI-D 및 HD1[5, 4](#page-15-4) 설치 키트[, 1](#page-12-4) 소프트웨어 설치[, 6](#page-17-4) 소프트웨어 패치[, 8](#page-19-4) 소프트웨어 패키지[, 7,](#page-18-4) [8](#page-19-5) 지원 시스템 플랫폼[, 6](#page-17-5) 후면 패널 I/O 포트[, 2,](#page-13-5) [27](#page-38-5)

Sun XVR-100 그래픽 기속기 CD 디렉토리[, 7](#page-18-3) 기본 콘솔[, 13](#page-24-2) 비디오 디스플레이 포트[, 4](#page-15-5) 소프트웨어 설치[, 9](#page-20-3) 소프트웨어 제거[, 11](#page-22-1) 하드웨어 설치[, 5](#page-16-4) SUNWpfb\_config, [15](#page-26-5)

### **X**

Xinerama[, 18](#page-29-1) 사용[, 19](#page-30-2) 제한 사항[, 19](#page-30-3) Xservers 파일[, 17,](#page-28-3) [18](#page-29-2) Xservers 파일 수정[, 18](#page-29-2) Xsun, [18](#page-29-3), [19,](#page-30-4) [24](#page-35-1)

### ㄱ

기능[, 21](#page-32-3) 기본 콘솔[, 13](#page-24-2) 기술 지원[, 4](#page-15-3)

#### ㄷ

다중 프레임 버퍼 구성[, 17](#page-28-4) Xinerama[, 18](#page-29-1) Xservers 파일[, 17](#page-28-5) 다중 프레임 버퍼, 구성[, 17](#page-28-4)

#### ㅁ

매뉴얼 페이지[, 15](#page-26-4) fbconfig, [15](#page-26-1) SUNWpfb\_config, [15](#page-26-5)

#### ㅂ

비디오 디스플레이 포트[, 4](#page-15-5) DVI-A(아날로그[\), 4](#page-15-6) DVI-D(디지털[\), 4](#page-15-6) HD1[5, 4](#page-15-6) 비디오 출력 방식[, 21](#page-32-4) 단일 비디오 출력[, 22](#page-33-2) 두 개의 독립 비디오 출력[, 24](#page-35-2) 두 개의 비디오 출력, 하나의 대형 프레임 버퍼[, 23](#page-34-7) 비디오 형식[, 3](#page-14-4) DVI-A, DVI-D 및 HD1[5, 4](#page-15-4) HD1[5, 3](#page-14-3)

### ㅅ

소프트웨어 설치[, 6,](#page-17-4) [9](#page-20-3) 소프트웨어 제거[, 11](#page-22-1) 소프트웨어 패치, Solari[s, 8](#page-19-4) 소프트웨어 패키지[, 7,](#page-18-4) [8](#page-19-5)

### ㅈ

장치 구성, 확인 -prconf, [26](#page-37-0) -propt, [25](#page-36-3) 재부팅[, 11](#page-22-2) 지원 시스템 플랫폼[, 6](#page-17-3)

#### ㅎ

하드웨어 설치[, 5](#page-16-4) 하드웨어 제거[, 5](#page-16-5) 해상도[, 3](#page-14-5) 화면 해상도[, 3,](#page-14-5) [4](#page-15-7) 후면 패널 I/O 포트[, 2,](#page-13-6) [27](#page-38-4) DVI 비디오 포트[, 2,](#page-13-3) [29](#page-40-3) HD15 비디오 포트[, 2,](#page-13-4) [28](#page-39-3)